# **Lección 17**

# Otras formas de entrada

#### **Propósito**

En esta lección, los estudiantes continúan explorando maneras de usar declaraciones condicionales para tomar la opinión del usuario. Además del comando keyDown() simple aprendido ayer, los estudiantes aprenderán sobre varios otros comandos de entrada de teclado, así como formas de tomar la entrada del mouse.

Los estudiantes han aprendido cómo tomar decisiones simples con condicionales. A veces, sin embargo, queremos tomar una decisión en función de si la condición sobre la que preguntamos originalmente era falsa o si queremos tomar una decisión basada en que múltiples condiciones sean ciertas. Ahí es, donde aparecen enunciados y condicionales más complejos. Estas declaraciones son una segunda declaración adjunta a una instrucción if (si). Otras declaraciones se ejecutan cuando la sentencia if (si) a la que está asociada es falsa. Puedes pensarlo como "si algo es verdadero haz cosa 1 sino (else) haz cosa 2".

Este concepto se presenta junto con varios comandos nuevos de ingreso de teclas y mouse, lo que permite a los estudiantes crear gradualmente programas que ingresan de diferentes maneras.

#### **Secuencia para el aprendizaje**

Conocimiento inicial (5 min)

Ampliación del conocimiento (40 min)

Transferencia del conocimiento (5 min)

Lección en línea [Ver en Code Studio](https://studio.code.org/s/csd3-2017/lessons/13/levels/1)

#### **Vocabulario**

• **Condicionales**: declaraciones que solo se ejecutan bajo ciertas condiciones.

#### **Código**

- keyWentDown(code)
- keyWentUp(code)
- mouseDidMove()
- mouseDown(button)
- mouseWentDown(button)
- MouseWentUp(button)
- sprite.visible
- If/else statement

**Contenido 2** | Lección 17

## **Objetivos**

Los estudiantes serán capaces de:

• Usar una instrucción else (sino) como el caso de respaldo a una sentencia if (si).

• Diferenciar entre las condiciones que son verdaderas una vez por interacción y aquellas que permanecen verdaderas a lo largo de la duración de una interacción.

**Contenido 2** | Lección 17

# **Estrategia de aprendizaje**

### **Conocimiento inicial (5 min)**

#### Verificar la comprensión

Observaciones: Hoy retomaremos donde lo dejamos en la lección anterior, usando condicionales para escribir programas que respondan a los comentarios de los usuarios. Actualicemos lo que aprendimos.

Rápido:

- ¿Qué es un booleano? (respuesta; un valor verdadero / falso)
- ¿Cuál es la relación entre un booleano y un condicional? (resp; un condicional hace una pregunta booleana y ejecuta el código si la respuesta es verdadera)
- ¿Cuáles son algunos ejemplos de operadores de comparación que dan como resultado un booleano? (resp., $>$ ,  $<$ ,  $==$ )
- ¿Cuál es la diferencia entre = y ==? (resp., =se usa para asignar un valor, == se usa para verificar si dos valores son iguales).

#### **Ampliación del conocimiento (40 min)**

#### Sí / más y más entradas

**Video**: Mire el video de condicionales (conditional) juntos como una clase. Será una revisión de las declaraciones if (si) e introducirá también algunos conceptos nuevos.

**Transición**: Enviar estudiantes a Code Studio Contenido de la Lección

- Sigue al mouse
- Video: Condicionales
- Declaraciones de If-Else (Si-Sino)
- Entrada con If-Else (Si-Sino)
- Desafío: verificar múltiples condiciones

If-Else (Si-Sino) Declaraciones

Cómo funcionan las declaraciones If-Else (Si-Sino)

Con una instrucción if-else, usted está dando un comando cualquiera-or (o): en el cual se ejecutarán las líneas de código dentro de if o las líneas dentro de else. Esas son las opciones.

En el video (recuerde activar los subtítulos) se muestra cómo agregar una cláusula else a una instrucción if: pulsa el pequeño símbolo + en la cola de la declaración if.

Dentro de las llaves de la cláusula else, coloque las líneas de código que deseas ejecutar si la condición booleana de la declaración if es falsa. Algunas notas importantes sobre la cláusula else:

- El else debe venir inmediatamente después de la llave de cierre de una declaración if.
- El otro else también tiene su propio conjunto de llaves de apertura y cierre para encapsular líneas de código.
- ¿Qué pasa si mi condición no es verdadera?

A veces queremos decirle a nuestro programa qué hacer si se trata de una condición true, pero también qué hacer si es así false. Al presionar el botón más en la parte inferior de su bloque condicional le dará otra sección llamada else. Esta sección else es una alternativa: se llamará siempre que exista la condición if anterior que sea falsa.

#### **Clics del mouse**

Las pulsaciones de teclas son geniales, pero a veces desea que los usuarios interactúen a través de los clics del mouse. Hay un nuevo bloque llamado mouseDown() que, similar a keyDown(), comprueba si se presionan los botones izquierdo o derecho del mouse. Si está usando una computadora con un mouse o un panel táctil que solo tiene un botón, querrá usar siempre mouseDown("left").

#### **mouseDidMove (el mouse se movió)**

También podemos usar expresiones booleanas para verificar si el mouse se movió o no. El bloque mouseDidMove devolverá false si el mouse está quieto, pero true si el mouse se ha movido.

### **Transferencia del conocimiento (5 min)**

#### Compartir

El último programa de esta Lección consiste en pedir a los estudiantes que amplíen un programa a usos condicionales para la participación del usuario de maneras nuevas e interesantes.

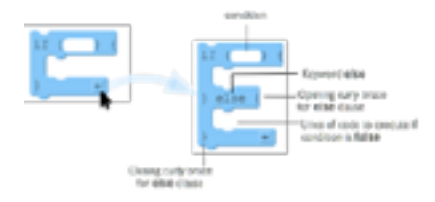

**Contenido 2** | Lección 17

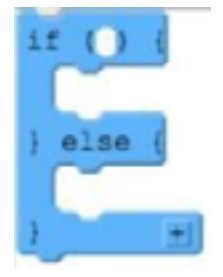

#### **Contenido 2** | Lección 17

Haga que sus estudiantes compartan sus proyectos con la clase, lo que les pedirá que expliquen cómo usaron los condicionales en sus programas.

#### **Sugerencias de evaluación**

Se sugieren los siguientes indicadores para evaluar formativamente los aprendizajes:

- Crean variables con nombres claros que expliquen tipos de datos
- Incorporan condicionales y explican la funcionalidad de forma predictiva
- Prueban y perfeccionan sistemáticamente los programas utilizando una serie de casos de prueba